# Aegis™ **Padlock 3**

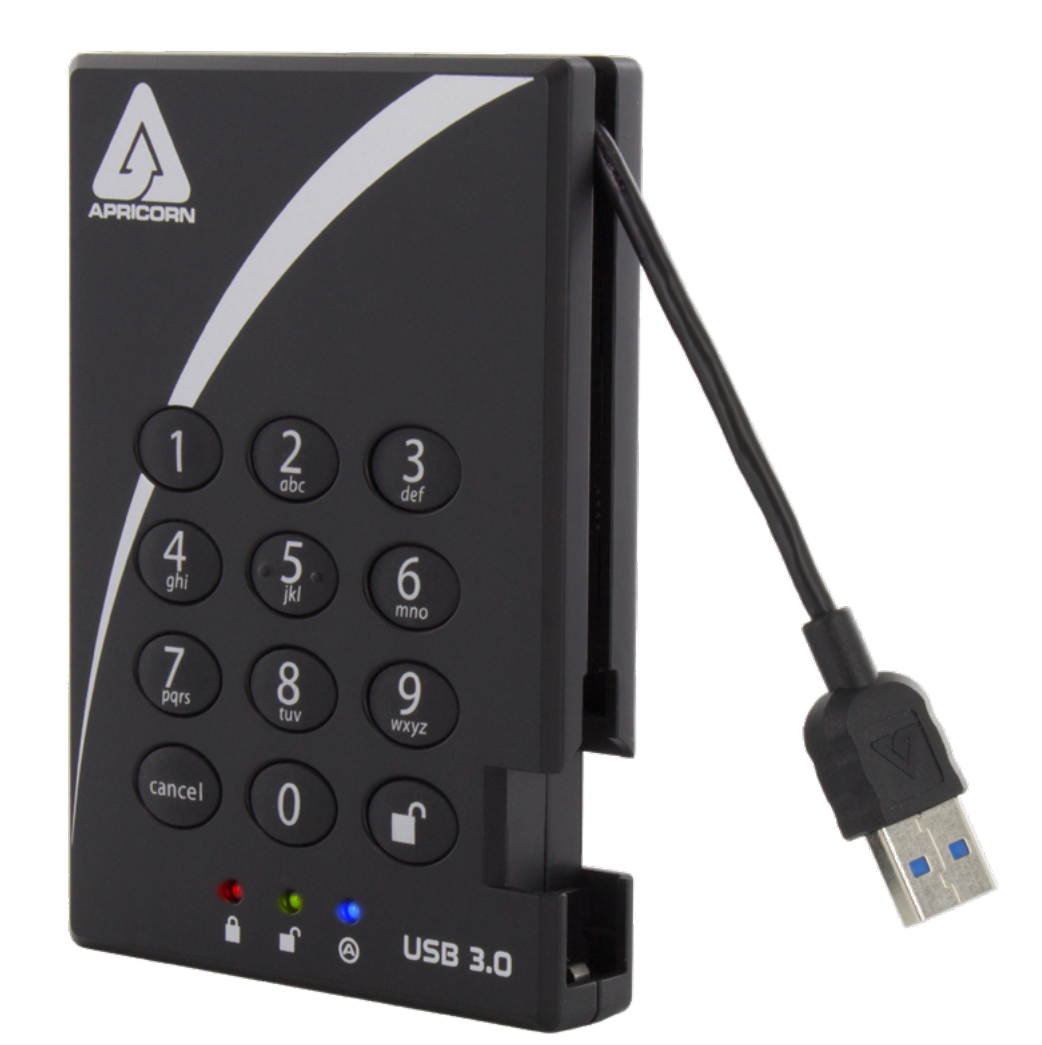

# **Guía de Usuario**

### **Contenido**

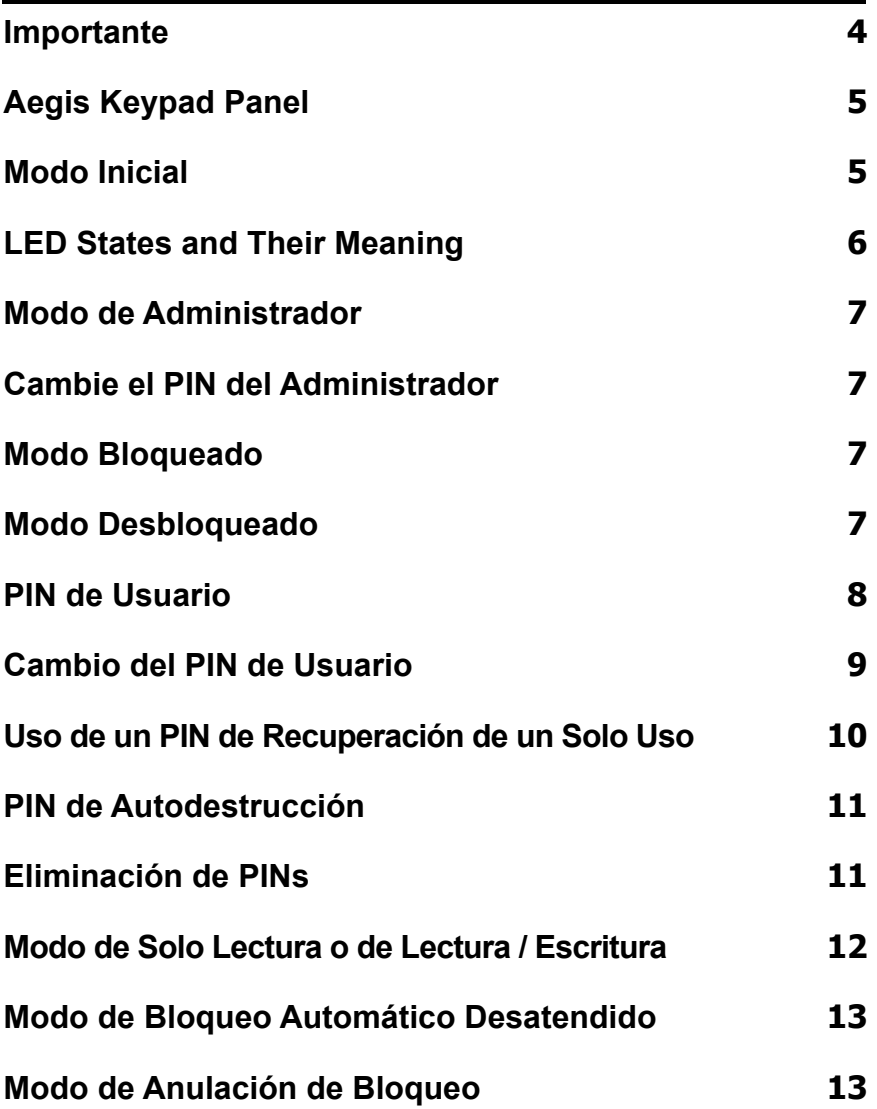

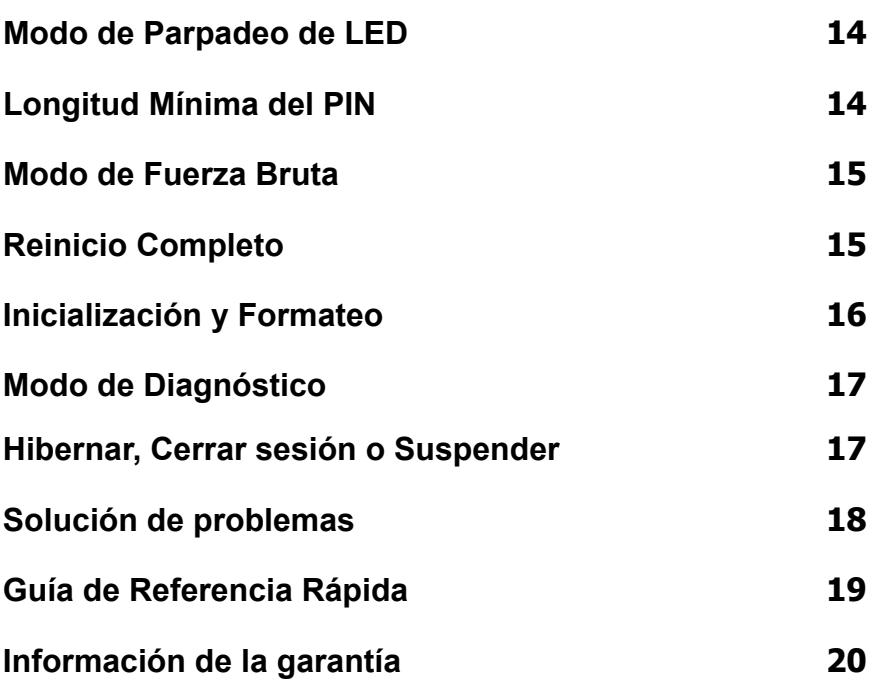

Copyright © 2018 Apricorn. Todos los derechos reservados. Linux® es una marca registrada de Linus Torvalds. macOS® es una marca registrada de Apple Inc. Windows® es una marca registrada de Microsoft Corporation.

La distribución de versiones modificadas de este documento está prohibida sin el permiso explícito del titular del copyright. La distribución del trabajo o de trabajo derivado en cualquier forma de libro estándar (papel) con fines comerciales está prohibida a menos que previamente se obtenga el permiso del titular del copyright.

LA DOCUMENTACIÓN SE PROPORCIONA TAL CUAL, Y SE RECHAZA CUALQUIER RESPONSABILIDAD POR TODAS LAS CONDICIONES, REPRESENTACIONES Y GARANTÍAS EXPRESAS O IMPLÍCITAS, INCLUYENDO CUALQUIER GARANTÍA IMPLÍCITA DE COMERCIABILIDAD, IDONEIDAD PARA UN FIN EN PARTICULAR, O NO INFRACCIÓN, EXCEPTO EN LA MEDIDA EN QUE DICHOS DESCARGOS DE RESPONSABILIDAD SE DECLAREN LEGALMENTE NO VÁLIDOS

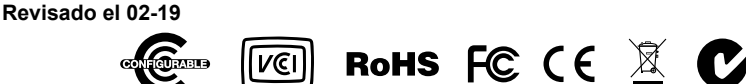

### <span id="page-3-0"></span>**Importante**

Los cables no autorizados pueden dañar el Producto Aegis Padlock, use ÚNICAMENTE los cables que se incluyen. El Producto Aegis Padlock está diseñado para su uso portátil sin un adaptador de corriente CA, y en la mayoría de los casos puede recibir alimentación de un único puerto USB. En el caso de que el Producto Aegis Padlock NO funcionara con la alimentación de un único puerto USB, use el cable Y que se incluye.

Hay dos formas de conectar el Producto Aegis Padlock:

#### **A.) Cable integrado**

Los Productos Aegis Padlock tienen un cable USB integrado, conéctelo al puerto USB de un ordenador.

#### **B.) Cable Y**

- 1. Conecte el cable USB integrado del Producto Aegis Padlock al cable Y USB.
- 2. Conecte los dos conectores USB macho a dos puertos USB disponibles.

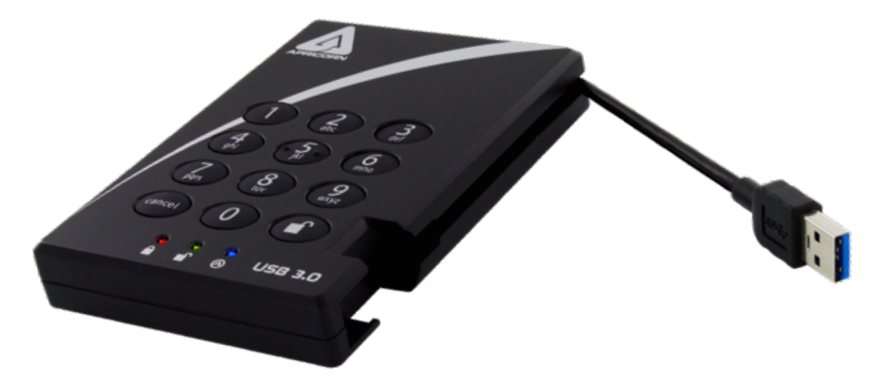

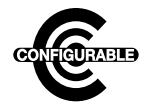

**Nota: El Configurador Aegis puede usarse para configurar múltiples Productos Seguros Aegis simultáneamente, SOLO si en la parte posterior del dispositivo aparece el logotipo "Configurable". Si está usando el Configurador para configurar sus Productos Seguros Aegis, NO lleve a cabo ninguno de los pasos que se describen abajo; el Configurador Aegis únicamente puede reconocer Productos Seguros Aegis en su Modo Inicial.**

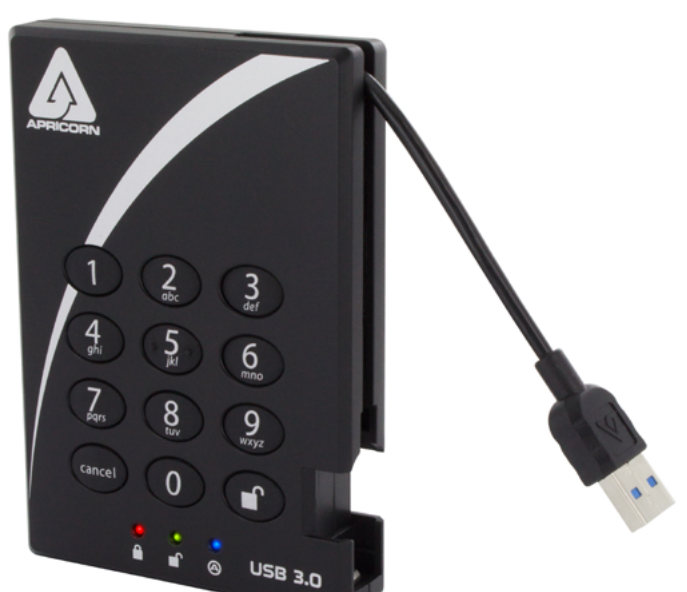

# <span id="page-4-0"></span>**Aegis Padlock 3.0 Keypad**

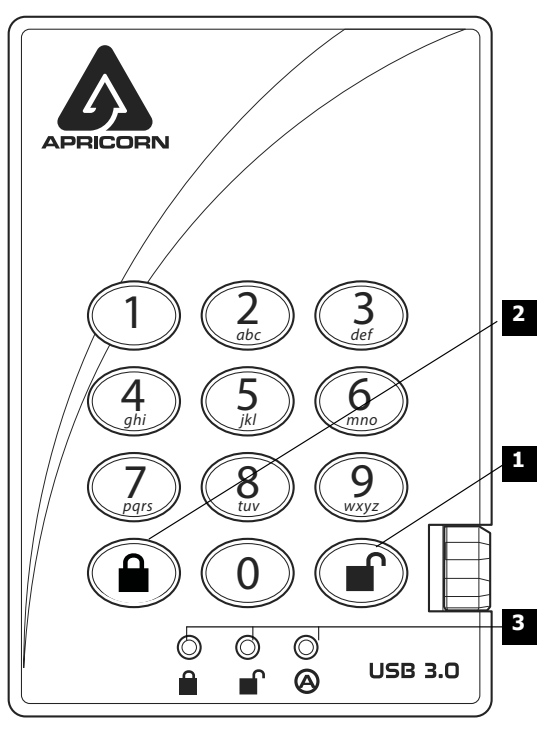

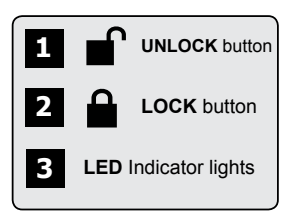

**Cada Producto Seguro Aegis se envía sin un Número de Identificación Personal (PIN) preestablecido. Debe establecerse un PIN de Administrador de entre siete y dieciséis dígitos antes de la primera utilización. (En dispositivos que no sean FIPS, debe establecerse un PIN de entre seis y dieciséis dígitos). El PIN de Administrador puede usarse para conmutar cualquier función del Modo de Administrador, además de para acceder a los datos del Producto Seguro Aegis.**

### **Modo Inicial**

Cada Producto Seguro Aegis se envía sin un Número de Identificación Personal (PIN) preestablecido. Debe establecerse un PIN de Administrador de entre siete y dieciséis dígitos antes de la primera utilización. (En dispositivos que no sean FIPS, debe establecerse un PIN de entre seis y dieciséis dígitos). El PIN de Administrador puede usarse para conmutar cualquier función del Modo de Administrador, además de para acceder a los datos del Producto Seguro Aegis.

- 1. Pulse ([Unlock] + 9) juntos para iniciar el Modo de Inscripción.
- 2. Introduzca una combinación de entre siete y dieciséis dígitos para el PIN de Administrador (Ver Requisitos de PIN en la p. 4) y pulse el botón [Unlock]. \*
- 3. Vuelva a introducir el mismo PIN y pulse de nuevo el botón [Unlock].
- 4. El Producto Seguro Aegis se encuentra ahora en Modo de Administrador, en el que pueden ejecutarse funciones (p.ej. añadir un Usuario)
- El LED VERDE parpadeará si el PIN es aceptado; si el PIN NO es aceptado, parpadeará el LED **ROJO** —introduzca un PIN válido dos veces para completar el proceso de Inscripción de Administrador (ver Modos de LED en la p. 6)

#### **Requisitos de PIN**

*Los PINs deben tener un mínimo de siete dígitos y un máximo de dieciséis dígitos. Un PIN no puede contener solo números secuenciales (p.ej., 01234567, 9876543) y no puede consistir en el mismo número (p.ej., 1111111, 2222222.) \**

# <span id="page-5-0"></span>**LED States and Their Meaning**

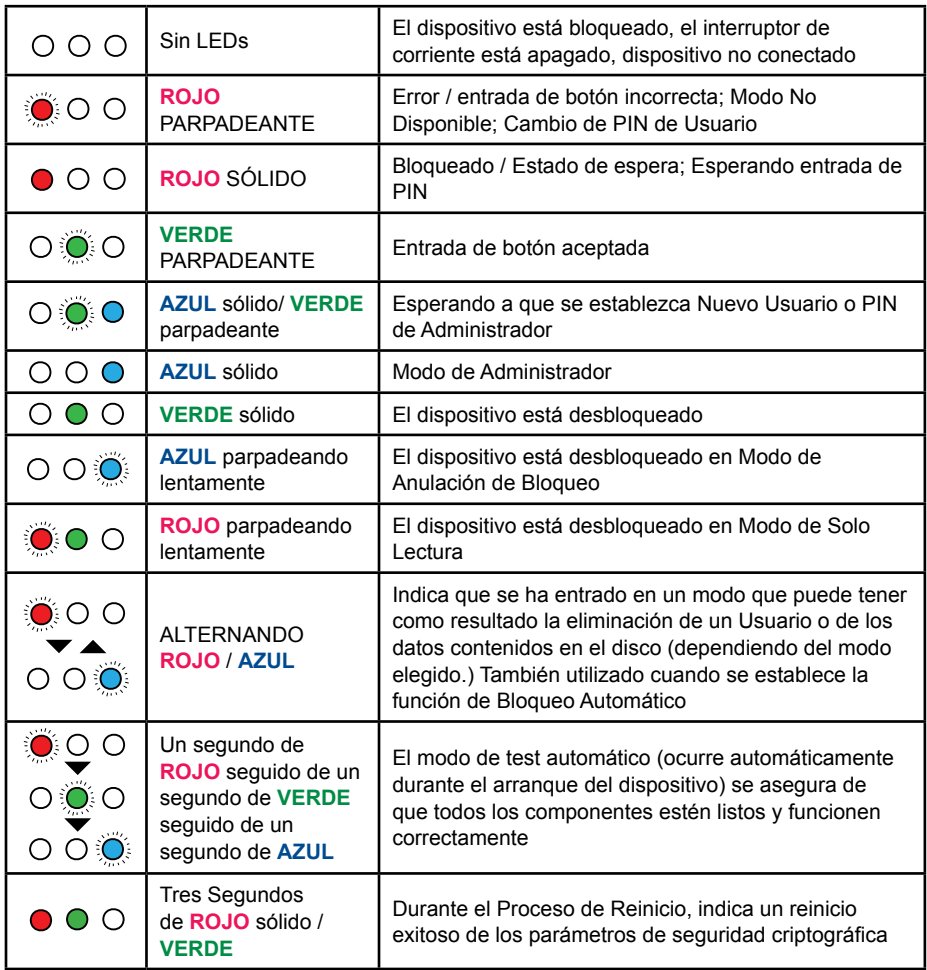

# <span id="page-6-0"></span>**Modo de Administrador**

Para acceder a cualquier control de función, el operador debe primero entrar en Modo de Administrador, donde es posible conmutar cada función con su combinación de botones apropiada (ver Guía de Referencia Rápida en la p. 24). En Modo de Administrador, NO se podrá acceder a los datos del Producto Seguro Aegis. Treinta segundos de inactividad o presionar el botón e devolverá el Producto Seguro Aegis a su Modo Bloqueado. Lleve a cabo los pasos que se explican abajo para volver a entrar en el Modo de Administrador.

- 1. Mantenga pulsados ( + 0) juntos durante cinco segundos hasta que el LED **ROJO** parpadee una vez por segundo.
- 2. Introduzca el PIN del Administrador y pulse el botón ...
- 3. El Producto Seguro Aegis se encuentra ahora en Modo de Administrador.
- 4. Para salir del Modo de Administrador, deje treinta segundos de inactividad o pulse el  $b$ otón  $\triangle$ .

### **Cambie el PIN del Administrador**

- 1. Entre en Modo de Administrador.
- 2. Pulse los botones  $($  $f + 9)$  juntos para iniciar el Modo de Inscripción.
- 3. Introduzca una nueva combinación de entre siete y dieciséis dígitos para el PIN de Administrador y pulse el botón **.**.
- 4. Vuelva a introducir el mismo PIN y pulse de nuevo el botón  $\mathbf{r}$ .

### **Modo Bloqueado**

Para bloquear un dispositivo desbloqueado, simplemente pulse el botón **e**. De tener éxito, el LED **ROJO** se iluminará permanentemente. En Modo Bloqueado, NINGÚN sistema operativo reconocerá Productos Seguros Aegis.\*

Si todavía se están escribiendo datos en el Producto Seguro Aegis, el Modo Bloqueado se retrasará hasta que la operación se haya completado.

### **Modo Desbloqueado**

- 1. Asegúrese de que el Producto Seguro Aegis esté en Modo Bloqueado.
- 2. Para Llaves Seguras Aegis, introduzca un PIN y pulse el botón . Conéctela a un puerto USB dentro de un plazo de treinta segundos, o el Producto Seguro Aegis volverá al Modo Bloqueado. Para todos los demás Dispositivos Seguros Apricorn, conecte a un puerto USB y fuente de alimentación externa [de corresponder], introduzca un PIN y pulse el botón  $\blacksquare$ .

# <span id="page-7-0"></span>**PIN de Usuario**

#### *Nota: Esta página atañe ÚNICAMENTE al PIN de Usuario; puede ignorarla si se usará el PIN de Administrador para acceder a los datos del Producto Seguro Aegis.*

La mayoría de los Productos Seguros Aegis se ciñen al estándar FIPS 140-2; los modelos no conformes con FIPS y FIPS Nivel 2 permiten un Administrador y cuatro Usuarios; los modelos FIPS Nivel 3 permiten únicamente un Administrador y un usuario. Añadir un PIN de Usuario es una forma perfecta de compartir de manera segura el Producto Seguro Aegis o desplegarlo para su uso en aquellas ocasiones en que el operador NO necesita acceder a las funciones de Administrador. El PIN de Usuario no tiene derechos de Administrador, pero el operador puede acceder a los datos, cambiar el PIN de Usuario y habilitar Modo Solo de Lectura.

Hay dos formas de establecer el PIN de Usuario:

#### **A.) PIN GENERADO POR EL ADMINISTRADOR**

- 1. Entre en Modo de Administrador.
- 2. Pulse los botones  $(\blacksquare^2 + 1)$  juntos para iniciar el Modo de Inscripción.
- 3. Introduzca una combinación de entre siete y dieciséis dígitos para el PIN de Usuario y pulse el botón <sup>r</sup> (entre seis y dieciséis dígitos para modelos no FIPS).
- 4. Vuelva a introducir el mismo PIN y pulse de nuevo el botón n.

#### **B.) MODO DE INSCRIPCIÓN FORZADA POR EL USUARIO**

**Advertencia de Seguridad de Inscripción forzada por el Usuario:**

**Una vez en la Inscripción Forzada por el Usuario, el Producto Seguro Aegis parece encontrarse en Modo Inicial, pero está en Modo de Inscripción. Por lo tanto, NO cargue datos sensibles en el Producto Seguro Aegis si va a implementarse Inscripción Forzada por el Usuario.**

- 1. Entre en Modo de Administrador.
- 2. Pulse los botones 0 + 1 juntos para conmutar el Modo de Inscripción Forzada por el Usuario.
- 3. Pulse el botón
- 4. Pulse los botones ( $f + 1$ ) juntos para iniciar el Modo de Inscripción.
- 5. Introduzca una combinación de entre siete y dieciséis dígitos para el PIN de Usuario y pulse el botón  $\blacksquare$ .
- 6. Vuelva a introducir el mismo PIN y pulse de nuevo el botón  $\blacksquare$ .

# <span id="page-8-0"></span>**Cambio del PIN de Usuario**

- 1. Entre en Modo Desbloqueado con el PIN de Usuario.
- 2. Mantenga pulsados los botones  $(\blacksquare + 1)$  juntos durante cinco segundos.
- 3. Introduzca el actual PIN de Usuario para iniciar el Modo de Inscripción.
- 4. Introduzca una nueva combinación de entre siete y dieciséis dígitos para el PIN de Usuario y pulse el botón .
- 5. Vuelva a introducir el mismo PIN y pulse de nuevo el botón <sup>n</sup>.

# <span id="page-9-0"></span>**PINs de Recuperación de un Solo Uso**

En caso de olvidarse un PIN de Usuario, los PINs de Recuperación de un Solo Uso crean un estado de Inscripción Forzada por el Usuario en el cual es posible establecer un nuevo PIN de Usuario sin borrar los datos del dispositivo. Se pueden inscribir hasta cuatro PINs de Recuperación de un Solo Uso en el Modo de Administrador del dispositivo. Una vez que se ha usado un PIN de Recuperación, ya no es posible volver a usarlo.

NOTA IMPORTANTE: Los PINs de Recuperación solo deben usarse en caso de haberse olvidado un PIN de Usuario. Si se sospecha que un PIN de Usuario ha sido robado o está en riesgo, lleve a cabo un proceso de Eliminación / Cambio de PIN de Usuario o de Ejecución de un Reinicio Completo.

#### **Nota: Los PINs de Recuperación NO accederán al Modo Desbloqueado sino que harán que el Producto Seguro Aegis entre en Inscripción Forzada por el Usuario, en el que el operador puede establecer un nuevo PIN de Usuario.**

- 1. Entre en Modo de Administrador.
- 2. Pulse los botones  $($  $\bullet$  + 8) juntos para iniciar el Modo de Inscripción.
- 3. Introduzca una combinación de entre siete y dieciséis dígitos para el PIN de Recuperación y pulse el botón .
- 4. Vuelva a introducir el mismo PIN y pulse de nuevo el botón .
- 5. Para añadir más PINs de Recuperación, repita los pasos 2-4.

### **Uso de un PIN de Recuperación de un Solo Uso**

- 1. Mantenga pulsados los botones ( $\blacksquare$  + 7) juntos durante cinco segundos.
- 2. Introduzca un PIN de Recuperación y pulse el botón **n**e para iniciar el Modo de Inscripción.
- 3. Introduzca una combinación de entre siete y dieciséis dígitos para el PIN de Usuario y pulse el botón  $\blacksquare$ .
- 4. Vuelva a introducir el mismo PIN y pulse de nuevo el botón ...

# <span id="page-10-0"></span>**PIN de Autodestrucción**

Los Productos Seguros Apricorn pueden establecer un PIN de Autodestrucción que puede utilizarse como medida final para evitar que los datos se pongan en riesgo. Por defecto, el PIN de Autodestrucción está deshabilitado. Introducido desde el Modo Bloqueado, el PIN de Autodestrucción borrará todos los PINs, todos los datos, ejecutará un criptoborrado, generará una nueva clave de cifrado, establecerá el nuevo PIN de Autodestrucción como el nuevo PIN de Administrador, y parecerá entrar en Modo Desbloqueado de forma normal, pero necesitará inicializarse y formatearse antes de ser utilizado. (Ver Inicialización y Formateo en la p. 16)

- 1. Entre en Modo de Administrador.
- 2. Pulse los botones (7 + 4) juntos para conmutar el PIN de Autodestrucción. \*
- 3. (Los siguientes pasos pueden completarse tanto en Modo de Administrador como en Modo Bloqueado)
- 4. Mantenga pulsados los botones  $(4 + 3)$  juntos para iniciar el Modo de Inscripción del PIN de Autodestrucción.
- 5. Introduzca una combinación de entre siete y dieciséis dígitos para el PIN de Autodestrucción y pulse el botón .
- 6. Vuelva a introducir el mismo PIN y pulse de nuevo el botón **■**.
- 7. El PIN de Autodestrucción está ahora activo. USAR CON PRECAUCIÓN
- Deshabilitar el PIN de Autodestrucción después de que se haya establecido uno borrará ese PIN de Autodestrucción.
- NOTA: Después de iniciar una secuencia de Autodestrucción, debe ejecutarse un Reinicio del Usuario para crear un nuevo PIN de Autodestrucción.

### **Eliminación de PINs**

Eliminar PINs borrará todos los PINs de Recuperación, el PIN de Autodestrucción, y el PIN de Usuario.

- 1. Entre en Modo de Administrador.
- 2. Pulse los botones (7 + 8) juntos durante cinco segundos para iniciar el Modo de Eliminación de PINs.
- 3. Pulse juntos de nuevo los botones (7 + 8) durante cinco segundos.

### <span id="page-11-0"></span>**Modo de Solo Lectura o de Lectura / Escritura**

El Modo de Solo Lectura es especialmente útil para evitar la infiltración de virus si se accede a los datos públicamente, y es una función importante para aplicaciones forenses, en las que los datos deben conservarse en un estado no adulterado. La habilitación exitosa del Modo de Solo Lectura se indica mediante un único parpadeo del LED **VERDE** alternado con un único parpadeo del LED **VERDE** y **ROJO**.

#### **Habilitar el Modo de Solo Lectura desde el Modo de Administrador:**

- 1. Entre en Modo de Administrador.
- 2. Mantenga pulsados los botones 7 (r) + 6 (o) juntos durante cinco segundos para iniciar el Modo de Solo Lectura.
- 3. Para habilitar el Modo de Lectura / Escritura, mantenga pulsados los botones 7 (r) + 9 (w) juntos durante cinco segundos.\*

#### **Habilitar el Modo de Solo Lectura desde el Modo Bloqueado (Usuario):**

- 1. Active el dispositivo bien pulsando el botón **si o el botón si ya está desbloqueado.**
- 2. Mantenga pulsados los botones 7 (r) + 6 (o) juntos durante cinco segundos para iniciar el Modo de Solo Lectura. Tres parpadeos rápidos del LED **VERDE** seguidos de un brillo estable del LED **ROJO** indicarán que se ha habilitado el modo de solo lectura. Mientras el LED ROJO está iluminado, introduzca el PIN DEL USUARIO y pulse **.** No iniciar la autenticación antes de que el LED **ROJO** se atenúe cancelará el cambio a modo de solo lectura.
- 3. Para habilitar el Modo de Lectura / Escritura, mantenga pulsados los botones 7 (r) + 9 (w) juntos durante cinco segundos. Después de tres parpadeos rápidos del LED **VERDE** y mientras el LED **ROJO** está iluminado, introduzca el PIN DEL USUARIO y pulse . No iniciar la autenticación antes de que el LED **ROJO** se atenúe cancelará el cambio a modo de lectura / escritura.

El Modo de Lectura / Escritura, habilitado desde el modo de Administrador, invalidará un Modo Solo de Lectura que haya sido establecido desde el Modo Bloqueado. Si Solo Lectura está habilitado en Modo de Administrador, el Modo de Administrador es la ÚNICA forma de habilitar el Modo de Lectura / Escritura.

### <span id="page-12-0"></span>**Modo de Bloqueo Automático Desatendido**

Los Productos Seguros Apricorn pueden ajustarse para que entren en Modo Bloqueado después de un período predeterminado de inactividad, para protegerse contra accesos no autorizados en caso de estar desatendido en Modo Desbloqueado. Por defecto, la función de Bloqueo Automático Desatendido está deshabilitada. El Bloqueo Automático Desatendido puede ajustarse a cinco, diez o veinte minutos de inactividad.

- 1. Entre en Modo de Administrador.
- 2. Pulse los botones  $(4 + 6)$  juntos para iniciar el Modo de Conmutación de Bloqueo Automático Desatendido. \*
- 3. Pulse uno de los siguientes números:
	- $0 = APAGADO$
	- 1 = Cinco minutos
	- 2 = Diez minutos
	- 3 = Veinte minutos

**\* El Bloqueo Automático Desatendido ignorará el Modo de Anulación de Bloqueo.**

### **Modo de Anulación de Bloqueo**

Ciertos casos de uso implican hacer que el Producto Seguro Aegis permanezca en Modo Desbloqueado; durante un reinicio, un pase a través de una máquina virtual, u otra situación similar que, en circunstancias normales, provocaría que el Producto Seguro Aegis entrara en Modo Bloqueado. Para dar cabida a estas situaciones, el Modo de Anulación de Bloqueo (indicado por un parpadeo del LED **VERDE** y parpadeos del LED **AZUL** / **VERDE** alternándose) habilitarán el Modo Desbloqueado mediante re-enumeración del puerto USB hasta que se interrumpa la energía del USB. En Modo de Anulación de Bloqueo, el Producto Seguro Aegis es vulnerable a moverse de un ordenador a otro siempre y cuando siga conectado a una fuente de alimentación USB, p.ej. un cable Y o un concentrador que reciba energía. Debido a esta vulnerabilidad, Apricorn recomienda encarecidamente usar el Modo de Anulación de Bloqueo SOLO en circunstancias en las que el Producto Seguro Aegis pueda asegurarse físicamente (p.ej. Sala de Servidores Cerrada) o tenerse vigilado visualmente.

- 1. Entre en Modo de Administrador.
- 2. Pulse los botones (7 + 1) juntos para habilitar el Modo de Anulación de Bloqueo. \*
- 3. Pulse los botones (7 + 0) juntos para deshabilitar el Modo de Anulación de Bloqueo. \*\*
- **\* El Bloqueo Automático Desatendido ignorará el Modo de Anulación de Bloqueo.**
- **\*\* Vuelva a establecer el Modo del Anulación de Bloqueo del Producto Seguro Aegis a, APAGADO, si retoma su operación normal.**

# <span id="page-13-0"></span>**Modo de Parpadeo de LED**

Crea un efecto de parpadeo en las luces LED indicando pulsaciones de botón positivas.

- 1. Entre en Modo de Administrador.
- 2. Pulse los botones (0 + 3) juntos para habilitar el Modo de Parpadeo de LED.
- 3. Pulse los botones (0 + 4) juntos para deshabilitar el Modo de Parpadeo de LED.

# **Longitud Mínima del PIN**

Por defecto, el ajuste de longitud mínima del PIN es 7; sin embargo, para mayor seguridad, puede implementarse un ajuste de la longitud mínima del PIN de hasta dieciséis caracteres.

- 1. Entre en Modo de Administrador.
- 2. Pulse los botones ( $\bullet$  + 4); el LED **ROJO** parpadeará una vez por segundo.
- 3. Pulse dos dígitos para la longitud mínima del PIN; (p.ej.: 08 = 8 caracteres, 11 = 11 caracteres, etc.)

### <span id="page-14-0"></span>**Modo de Fuerza Bruta**

Un Ataque de Fuerza Bruta es un medio de quebrar el sistema criptográfico de defensa de datos ejecutando sistemáticamente un número astronómico de posibilidades de descifrado. Utilizando AES 256, los datos almacenados en un Producto Seguro Aegis estarán protegidos de manera óptima contra Ataques de Fuerza Bruta orientados a acceder a PINs. Normalmente, los PINs son los eslabones más débiles de cualquier plan de protección de datos y, por lo tanto, los PINs son, esencialmente, todo lo que un ataque de fuerza bruta necesita descifrar.

Por defecto, el número de intentos de PIN en Modo de Fuerza Bruta es de diez (es decir, que se permiten diez intentos de introducir un PIN hasta que se inicia el Modo de Fuerza Bruta, y diez intentos de PIN adicionales después del código "LastTry" (último intento), para un total de 20 intentos de introducción de PIN). Una vez que todos los intentos de PIN en Modo de Fuerza Bruta han sido usados, es necesario reiniciar, inicializar y formatear el Producto Seguro Aegis antes de usarlo.

- 1. El LED **ROJO** parpadeará el mismo número de veces que el de intentos fallidos de introducir un PIN a partir del tercero, hasta el décimo (y final) intento antes de que se inicie el Modo de Fuerza Bruta.
- 2. El décimo intento de PIN sin éxito provocará que el teclado deje de responder, no se podrá acceder a ninguna función, y el LED **ROJO** parpadeará a una velocidad de tres destellos por segundo.
- 3. El Producto Seguro Aegis permitirá hasta diez intentos de PIN adicionales antes de que el Producto Seguro Aegis borre todos los datos. Para obtener esos diez intentos de PIN extra, pulse los botones ( + 5) juntos; los LEDs **ROJO** y **VERDE** parpadearán alternativamente.
- 4. Introduzca el código "LastTry" (5278879) y pulse el botón lo que permitirá diez intentos adicionales. \*

#### *\* Entrar en Modo de Desbloqueo devolverá el contador del Modo de Fuerza Bruta a cero.*

El número de intentos de PIN antes de que el Modo de Fuerza Bruta borre todos los datos puede establecerse entre dos y diez. Establecer los intentos de PIN al mínimo de dos permitiría un total de cuatro intentos (dos antes de introducir el código "LastTry" y dos después.)

Para cambiar el número de intentos en Fuerza bruta:

- 1. Entre en Modo de Administrador.
- 2. Pulse los botones ( $\bullet$  + 5) juntos durante tres segundos. El LED **ROJO** parpadeará dos veces.
- 3. Pulse dos dígitos para el número del intentos de PIN en Modo de Fuerza Bruta.

### **Reinicio Completo**

Puede haber circunstancias (PIN olvidado, redespliegue, regreso a los ajustes de fábrica por defecto) que requieran un Reinicio Completo. Un Reinicio Completo borrará todos los PINs, todos los datos, ejecutará un criptoborrado, generará una nueva clave de cifrado y devolverá todos los ajustes a los de fábrica por defecto.

- 1. Mantenga pulsados los botones  $( + \cdot )$  iuntos durante diez segundos para iniciar Reinicio Completo.
- 2. Los LEDs indicarán Modo de Reinicio Criptográfico.
- 3. Una vez que el Producto Seguro Aegis haya entrado en Modo Inicial, el reinicio estará completo.

# <span id="page-15-0"></span>**Inicialización y Formateo**

Un Reinicio Completo borrará todos los PINs, datos y ajustes de partición; ejecutará un criptoborrado, generará una nueva clave de cifrado, y devolverá todos los ajustes a los de fábrica por defecto, siendo necesario llevar a cabo una inicialización y formateo.

#### **A.) Windows 7, 8, y 10**

- 1. Cree un PIN de Administrador.
- 2. Entre en Modo Desbloqueado con el PIN de Administrador.
- 3. Windows 7 y anteriores: En el Menú de Inicio, haga clic con el botón derecho del ratón en "Mi ordenador", y seleccione "Administrar".
- 4. En el panel "Administración del Ordenador" del lado izquierdo, seleccione "Administración de discos".

#### **Windows 8, 8.1, o 10: Haga clic con el botón derecho del ratón en el botón "Inicio" y seleccione "Administración de Discos".**

- 5. En "Administración de Discos", el Producto Seguro Aegis aparece como "No Inicializado" y "No Asignado". Haga clic con el botón derecho del ratón en el recuadro "No Inicializado" y seleccione "Inicializar Disco".
- 6. Haga clic en "OK" en la ventana emergente.
- 7. Haga clic con el botón derecho del ratón en el recuadro que dice "No Asignado" y seleccione "Nuevo Volumen Simple".
- 8. Siga las indicaciones del "Asistente de Nuevo Volumen Simple", seleccionando la letra del disco, el sistema de archivos, la etiqueta de volumen, y haga clic en "Finalizar".

#### **B.) MacOS**

- 1. Cree un PIN de Administrador.
- 2. Entre en Modo Desbloqueado con el PIN de Administrador.
- 3. Haga clic en "Ignorar" en la ventana emergente.
- 4. Abra la aplicación "Utilidad de Discos".
- 5. En la lista de dispositivos "Externos", seleccione el dispositivo "Apricorn".
- 6. Haga clic en el botón "Borrar".
- 7. Siga la indicación para seleccionar un nombre, formato, esquema, y haga clic en "Borrar".

#### **C.) Linux**

- 1. Cree un PIN de Administrador.
- 2. Entre en Modo Desbloqueado con el PIN de Administrador.
- 3. Abra la aplicación "Discos".
- 4. En el panel de ventana del lado izquierdo, seleccione el dispositivo "Apricorn".
- 5. Haga clic en el icono de engranaje debajo de "Volúmenes" para ver "Opciones de partición adicional".
- 6. Seleccione "Formatear Partición..."
- 7. Siga la indicación para seleccionar un nombre, formato, y haga clic en "Formatear".

# <span id="page-16-0"></span>**Modo de Diagnóstico**

El Modo de Diagnóstico puede verificar la correcta función del teclado y aspectos de solución de problemas. El Modo de Diagnóstico NO permite acceso a ningún dato o función de administrador.

- 1. Desde el Modo Bloqueado, pulse ( $\triangle + 1$ ), suelte, después pulse el botón (0) durante cinco segundos.
- 2. El LED **AZUL** parpadeará varias veces para indicar el número de revisiones tanto mayores como menores. El punto decimal estará representado por un solo parpadeo del LED **ROJO**. Una vez completado, el LED **AZUL** se iluminará permanentemente. (p.ej. la versión 7.8 estará indicada por siete parpadeos del LED **AZUL**, un parpadeo del LED **ROJO**, ocho parpadeos del LED **AZUL**, y un parpadeo del LED **ROJO**.)
- 3. Para probar la funcionalidad del teclado, pulse cada botón, el número del botón pulsado se indicará mediante parpadeos del LED **ROJO**. (Ejemplo: Botón 1 = un parpadeo, Botón 2 = dos parpadeos... Botón 0 = diez parpadeos, Botón  $\triangle$  = once parpadeos,  $Bottom \rightharpoonup = doce parpadeos.$ )
- 4. Para salir del Modo de Diagnóstico, permita entre doce y veinte segundos de inactividad, mantenga pulsado el botón **≙** durante tres segundos, o bien desconecte el dispositivo del puerto USB / fuente de alimentación.

#### **Modo de Autodiagnóstico:**

Durante su encendido, los Productos Seguros Aegis llevarán a cabo autodiagnósticos del algoritmo de cifrado y componentes críticos del hardware indicados por tres parpadeos de LED, uno **ROJO**, uno **VERDE**, uno **AZUL**. Si el LED **ROJO** parpadea continuamente antes de entrar en Modo de Espera, pruebe un puerto USB diferente. Si el LED **ROJO** sigue parpadeando de la manera mencionada arriba y no puede entrar en Modo Desbloqueado en un puerto USB diferente, un componente crítico ha fallado y el Producto Seguro Aegis ya no puede funcionar.

Si el LED **ROJO** parpadea tres veces cada dos segundos en Modo Desbloqueado, ha ocurrido un fallo que NO detendrá inmediatamente el funcionamiento del Dispositivo Seguro Aegis, ni afecta a la seguridad. Las funciones de Administrados pueden estar limitadas, y este modo es un aviso de que es necesario reemplazar pronto el Producto Seguro Aegis.

Si aparece alguna de estas condiciones, extraiga del puerto USB, deje que el Producto Seguro Aegis entre en Modo de Espera, e inténtelo de nuevo. La posibilidad de que suceda alguno de estos fallos de diagnóstico es muy remota, pero si el Producto Seguro Aegis no puede recuperarse a las indicaciones LED normales, debe reemplazarse tan pronto como sea posible.

# **Hibernar, Cerrar sesión o Suspender**

Asegúrese de guardar y cerrar todos los archivos en el Producto Seguro Aegis antes de hibernar, suspender o cerrar sesión del sistema operativo anfitrión. Ya sea a través del "Explorador de Archivos" o de "Administración de Discos", seleccione el símbolo "Expulsión", o "Retirar Hardware con Seguridad", para extraer el Producto Seguro Aegis del sistema. Se recomienda que el Producto Seguro Aegis esté en Modo Bloqueado antes de hibernar, suspender o cerrar sesión del sistema.

17 Para mantener la integridad de los datos, el Producto Seguro Aegis debe encontrarse en Modo Bloqueado si va a estar en un espacio público sin supervisión.

# <span id="page-17-0"></span>**Solución de problemas**

#### **P: ¿Qué sucede si se pierde o se olvida el PIN de Usuario?**

R: Si se ha establecido un PIN de Recuperación, el operador puede usarlo para crear un nuevo PIN de Usuario. De lo contrario, puede usarse el PIN de Administrador para crear un PIN de Recuperación.

#### **P: ¿Qué sucede si se pierde o se olvida el PIN de Administrador?**

R: No hay forma de recuperar un Producto Seguro Aegis si el PIN de Administrador se ha perdido u olvidado, será necesario un Reinicio Completo.

#### **P: ¿Por qué el sistema operativo no reconoció el Producto Seguro Aegis después de un Reinicio Completo?**

R: El Producto Seguro Aegis necesita ser inicializado y formateado (Ver Inicialización y Formateo en la p. 16)

#### **P: ¿Pueden usarse los Productos Seguros Aegis sin un PIN?**

R: Los Productos Seguros Aegis no pueden usarse sin un PIN.

#### **P: ¿Qué algoritmo de cifrado se usa en este producto?**

R: Los Productos Seguros Aegis usan un algoritmo AES de 256 bits.

#### **P: ¿Por qué no se inicializa y formatea el Producto Seguro Aegis?**

R: Windows requiere privilegios de Administrador para acceder a la utilidad Administración de Discos.

#### **P: El LED ROJO está parpadeando en ROJO y el teclado no responde, ¿por qué?**

R: El Producto Seguro Aegis ha evitado 10 intentos incorrectos de introducir un PIN y está ahora en Modo de Fuerza Bruta (Ver Modo de Fuerza Bruta en la p. 14)

#### **P: El Producto Seguro Aegis parece cálido al tacto, ¿por qué?**

R: Sí. Los Productos Seguros Aegis utilizan enfriamiento pasivo para disipar el calor.

#### **P: ¿Hay alguna forma de recuperar datos en caso de PINs olvidados?**

R: Sin un PIN de Recuperación o PIN de Administrador, los datos no se pueden recuperar, pero el Producto Seguro Aegis puede restablecerse a su Modo Inicial.

#### **P: ¿Por qué el LED indica un error cuando se trata de cambiar un PIN?**

R: Los requisitos de PIN para Productos Seguros Aegis deben cumplir con un nivel mínimo de seguridad. Hay varias combinaciones que NO están permitidas, como repetir números o números secuenciales; el PIN también debe tener un mínimo de siete dígitos, y no más de dieciséis dígitos.

## <span id="page-18-0"></span>**Guía de Referencia Rápida**

#### **Modo Bloqueado**

- Mantener pulsados los botones  $(7 + 6)$  juntos durante cinco segundos = Modo de Solo Lectura
- Mantener pulsados los botones  $(7 + 9)$  juntos durante cinco segundos = Modo de Lectura / Escritura
- Pulsar ( $\triangle + 1$ ) juntos, después pulsar el botón (0) durante cinco segundos = Modo de Diagnóstico

#### **Modo de Usuario**

- Pulsar  $(\blacksquare + 1)$  juntos = Cambio de PIN de Usuario
- $\cdot$  Pulsar ( $\mathbf{r}$  + 3) juntos = Modo de Inscripción de PIN de Autodestrucción

#### **Modo de Administrador**

- Mantener pulsados ( $\mathbf{r}$  + 0) juntos durante cinco segundos = Modo de Administrador
- $\cdot$  Pulsar ( $\bullet$  + 1) juntos = Inscripción de PIN de Usuario
- $\cdot$  Pulsar ( $f + 3$ ) juntos = Modo de Inscripción de PIN de Autodestrucción
- Pulsar  $(\bullet$  + 4) = Modo de Longitud Mínima de PIN de Usuario
- Pulsar ( $\mathbf{r}$  + 5) juntos = Modo de Intentos de PIN en Fuerza Bruta
- Pulsar ( $\mathbf{r}$  + 6) juntos = Modo de Bloqueo Automático Desatendido
- Pulsar  $(4 + 7)$  juntos = Inscripción de PIN de Recuperación de un Solo Uso
- $\cdot$  Pulsar ( $f + 8$ ) juntos = Usar PIN de Recuperación de un Solo Uso
- Pulsar  $(n + 9)$  = Cambiar Modo de PIN de Administrador
- Pulsar (7 + 1) juntos = Habilitar Anulación de Bloqueo
- Pulsar (7 + 0) juntos = Deshabilitar Anulación de Bloqueo
- $\cdot$  Pulsar (7 + 4) juntos = Conmutar PIN de Autodestrucción
- Pulsar  $(7 + 6)$  Juntos = Habilitar Modo de Solo Lectura
- Pulsar (7 + 9) juntos = Habilitar Modo de Lectura / Escritura
- Pulsar (0 + 1) juntos = Conmutar Modo de Inscripción Forzada por el Usuario
- Pulsar  $(0 + 3)$  juntos = Habilitar Modo de Parpadeo de LED
- Pulsar (0 + 4) juntos = Deshabilitar Modo de Parpadeo de LED
- Mantener pulsados  $(7 + 8)$  juntos durante cinco segundos = Eliminación los PINs de Usuario, Autodestrucción, Recuperación

#### <span id="page-19-0"></span>**Garantía Limitada de Apricorn:**

Apricorn ofrece una garantía limitada de tres años en Llaves Seguras Aegis y Productos Aegis Padlock. Apricorn ofrece una garantía limitada de un año en el Aegis Padlock DT y el Aegis Padlock DT FIPS. El período de garantía es efectivo desde la fecha de la adquisición ya directamente a través de Apricorn o de un distribuidor autorizado.

#### **Descargo de responsabilidad y términos de las garantías:**

LA GARANTÍA ENTRA EN VIGOR EN LA FECHA DE LA ADQUISICIÓN Y DEBE SER VERIFICADA CON SU FACTURA O RECIBO DE VENTA, EN LA QUE APAREZCA LA FECHA DE LA ADQUISICIÓN DEL PRODUCTO.

APRICORN, SIN COSTE ALGUNO, REPARARÁ O REEMPLAZARÁ PIEZAS DEFECTUOSAS CON PIEZAS NUEVAS O PIEZAS USADAS UTILIZABLES CUYO RENDIMIENTO SEA EQUIVALENTES AL DE LAS NUEVAS. TODAS LAS PIEZAS INTERCAMBIADAS Y PRODUCTOS REEMPLAZADOS EN VIRTUD DE ESTA GARANTÍA PASARÁN A SER PROPIEDAD DE APRICORN.

ESTA GARANTÍA NO SE EXTIENDE A NINGÚN PRODUCTO NO ADQUIRIDO DIRECTAMENTE A TRAVÉS DE APRICORN O DE UN DISTRIBUIDOR AUTORIZADO O A PRODUCTO ALGUNO QUE HAYA SIDO DAÑADO O HECHO DEFECTUOSO: 1. COMO RESULTADO DE ACCIDENTE, USO INADECUADO, NEGLIGENCIA, ABUSO O FALLO Y/O INCAPACIDAD DE SEGUIR LAS INSTRUCCIONES ESCRITAS QUE SE PROPORCIONAN EN ESTA GUÍA DE INSTRUCCIONES; 2. POR EL USO DE PIEZAS NO FABRICADAS O VENDIDAS POR APRICORN; 3. POR MODIFICACIÓN DEL PRODUCTO; O 4. COMO RESULTADO DE MANTENIMIENTO, ALTERACIÓN O REPARACIÓN POR PARTE DE CUALQUIER PARTE AJENA A APRICORN Y SE CONSIDERARÁ NULA. ESTA GARANTÍA NO CUBRE EL DETERIORO Y DESGASTE POR USO NORMAL.

NINGUNA OTRA GARANTÍA, YA EXPRESA O IMPLÍCITA, INCLUYENDO CUALQUIER GARANTÍA DE COMERCIABILIDAD O IDONEIDAD PARA UN FIN EN PARTICULAR, HA SIDO HECHA O SE HARÁ POR O EN REPRESENTACIÓN DE APRICORN O EN VIRTUD DE LA LEY CON RELACIÓN AL PRODUCTO O SU INSTALACIÓN, USO, OPERACIÓN, REEMPLAZO O REPARACIÓN.

APRICORN NO SERÁ RESPONSABLE EN VIRTUD DE ESTA GARANTÍA, O DE OTRA FORMA, POR CUALQUIER DAÑO FORTUITO, ESPECIAL O CONSECUENTE INCLUYENDO CUALQUIER PÉRDIDA DE DATOS RESULTANTE DEL USO U OPERACIÓN DEL PRODUCTO, YA SE INFORMARA O NO A APRICORN DE LA POSIBILIDAD DE TALES DAÑOS.

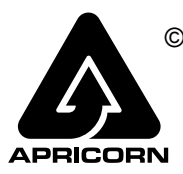

© Apricorn, Inc. 2019. Todos los derechos reservados. 12191 Kirkham Road Poway, CA, U.S.A. 92064 1-858-513-2000 www.apricorn.com